**AC EV WALLBOX**

**OCPP 1.6**

**Implementation Overview**

# **Content**

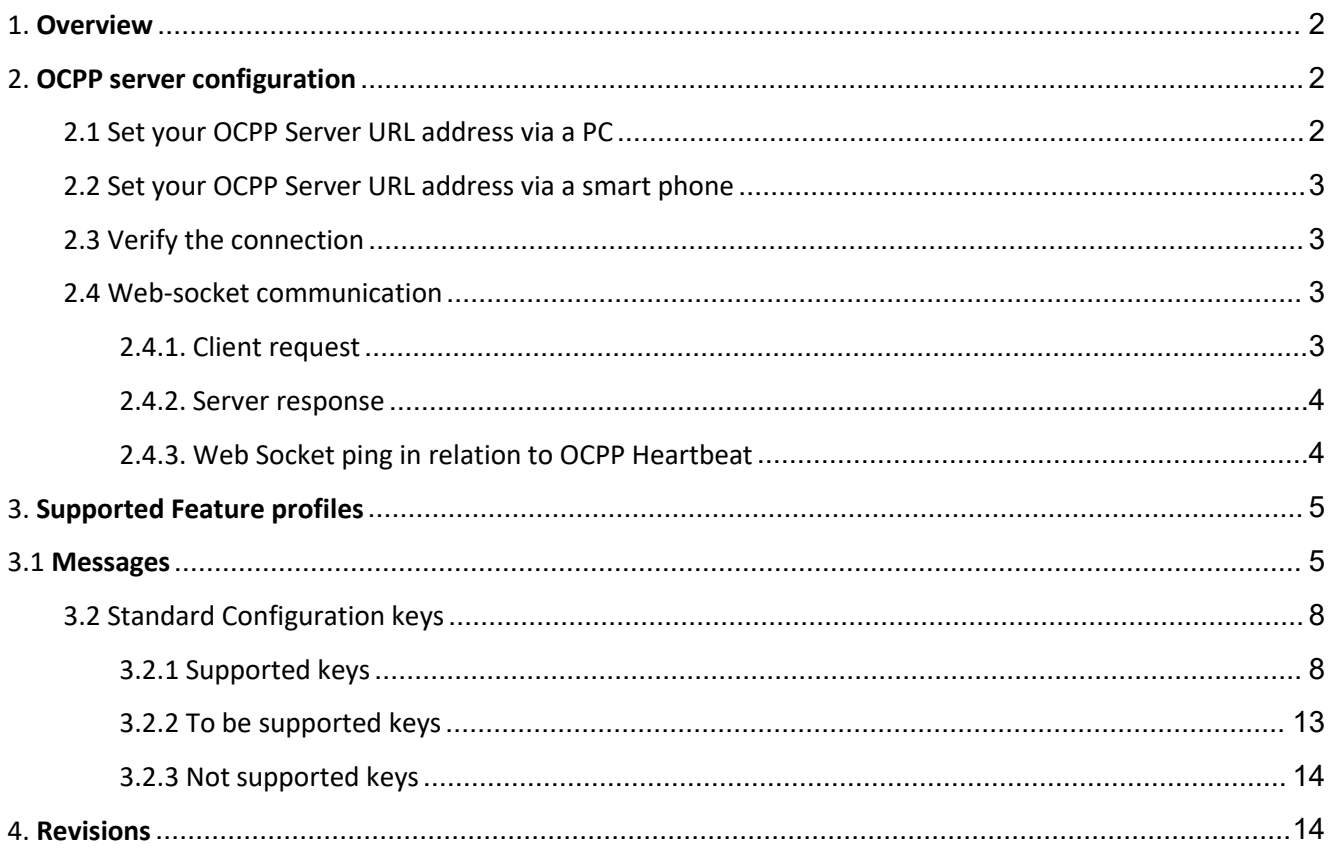

## <span id="page-2-0"></span>**1. Overview**

AC chargers support OCPP 1.6 J. This document describes OCPP 1.6 functionality supported by AC chargers according to OCPP protocol specification, which means using JSON over WebSocket.

## <span id="page-2-1"></span>**2. OCPP server configuration**

#### <span id="page-2-2"></span>**2.1 Set your OCPP Server URL address via a PC**

Step 1: Use the LAN cable to connect to the charger and your computer.

Step 2: Type the IP address " 192.168.1.110:8080" in your browser to visit the charger configuration page, and set the charger ID and OCPP server URL. The IP address is on the display of the charger.

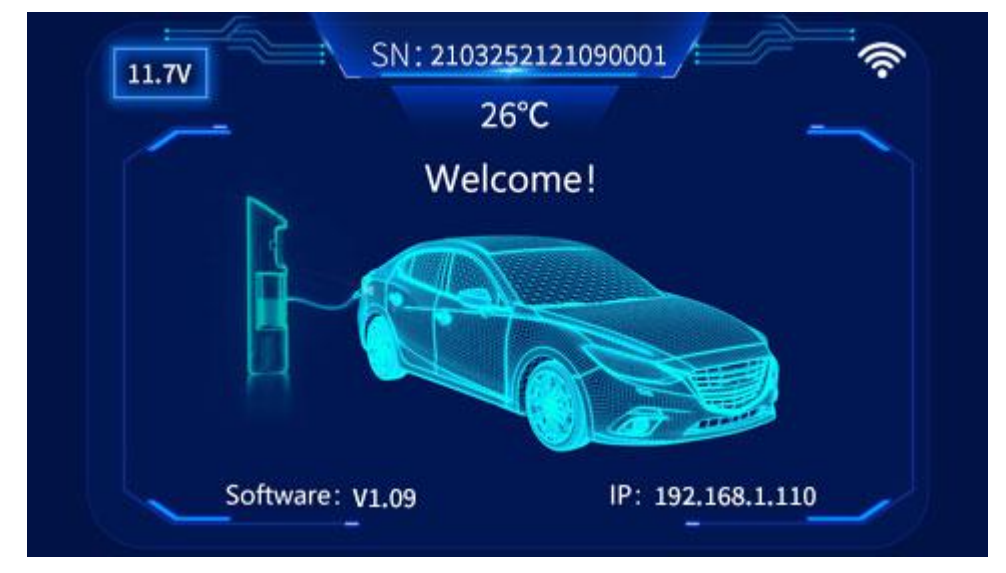

**(Display screen of the EV charger)**

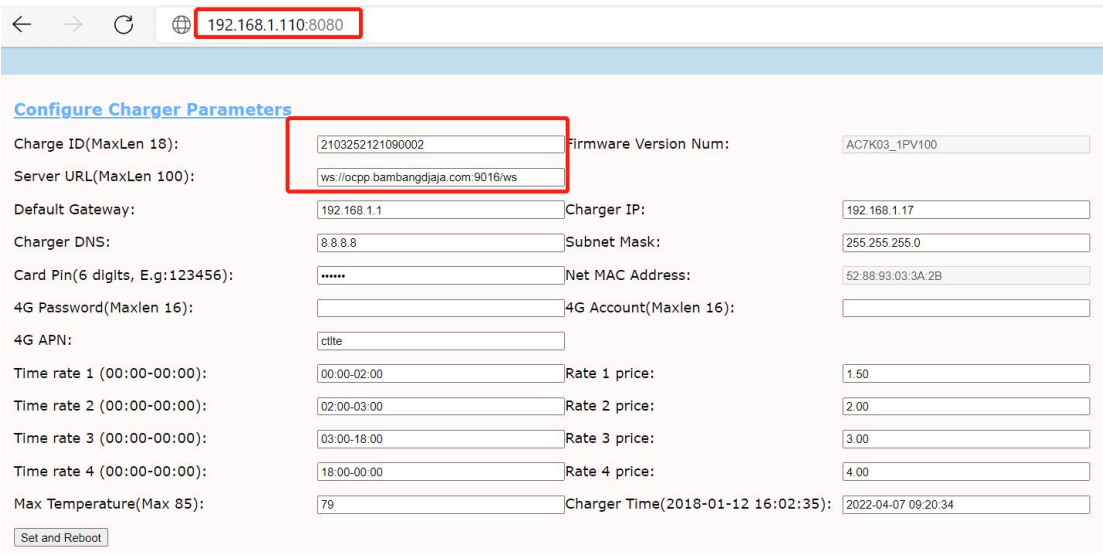

**(Charger parameter page)**

#### <span id="page-3-0"></span>**2.2 Set your OCPP Server URL address via a smart phone**

Download and install the smart life app by Tuya, connect the phone to 2.4G WiFi and enable the Bluetooth function. Register and add the charger device, user can set the charger ID and OCPP server URL on the app settings page as following picture.

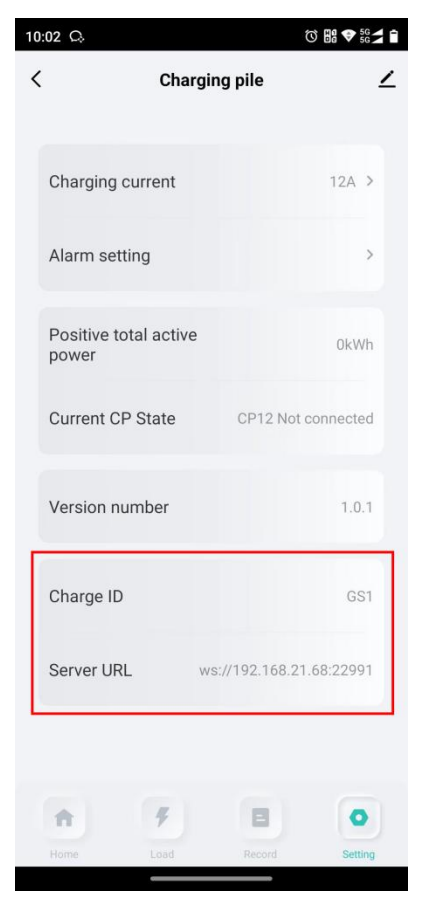

#### <span id="page-3-1"></span>**2.3 Verify the connection**

After the charging station is successfully connected to the OCPP server, an Ethernet or 4G icon will be displayed in the upper right corner of the screen, and instructions can be issued through the OCPP server to test whether the connection is normal.

Remarks: the existing design only support OCPP 1.6J via 4G +Ethernet to ensure the stability.

#### <span id="page-3-2"></span>**2.4 Web-socket communication**

For the connection between a Charge Point(charger) and a Central System (OCPP Server) using OCPP-J, the Central System acts as a Web-socket server and the Charge Point acts as a Web-socket client.

#### <span id="page-3-3"></span>**2.4.1. Client request**

The following is an example of an opening HTTP request of an OCPP-J connection handshake:

*GET /ocpp/2103252121090001 HTTP/1.1 Host:some.ocppserver.com:22991 Upgrade:websocket Connection:Upgrade*

#### *Sec-WebSocket-Key:x3JJHMbDL1EzLkh9GBhXDw==*

*Sec-WebSocket-Protocol:ocpp1.6*

#### *Sec-WebSocket-Version: 13*

The bold parts are found as such in every Websocket handshake request, the other parts are specific to this example. In this example, the Central System's OCPP-J endpoint URL is "ws://some.ocppserver.com:22991/ocpp". The Charge Point's unique identifier is "2103252121090001", so the path to request becomes "ocpp/2103252121090001".

Remarks: The Charge Point's unique identifier is the "S/N" of the display screen of the charger. Or client can modify the Charger ID (referred to S/N above), shown as in 'charger parameter page'.

#### <span id="page-4-0"></span>**2.4.2. Server response**

Upon receiving the Charge Point's request, the Central System has to finish the handshake with a response as described in RFC6455.

So, if the Central System accepts the above example request and agrees to using OCPP 1.6J with the Charge Point, the Central System's response will look as follows:

*HTTP/1.1 101 Switching Protocols Upgrade:Web-socket Connection:Upgrade Sec-Web Socket-Accept:s3pPLMBiTxaQ9kYGzzhZRbK+xOo= Sec-Web Socket-Protocol:ocpp1.6*

The bold parts are found as such in every Web Socket handshake response, the other parts are specific to this example.

#### <span id="page-4-1"></span>**2.4.3. Web Socket ping in relation to OCPP Heartbeat**

The Web-socket specification defines Ping and Pong frames that are used to check if the remote endpoint is still responsive. In practice this mechanism is also used to prevent the network operator from quietly closing the underlying network connection after a certain period of inactivity.This Web-socket feature can be used as a substitute for most of the OCPP Heartbeat messages but cannot replace all of its functionality.

#### **Remark:**

Charger supports sending PING every certain time interval. The interval range is 0, 10 to 65535 seconds, 0 disables the PING, default value is 60 seconds. Charger will also respond with PONG to the PING request from the server.

## <span id="page-5-0"></span>**3. Supported Feature profiles**

The implementation is following OCPP 1.6 specification of Open Charge Alliance. According to OCPP 1.6

specification all of features and associated messages are grouped into Feature Pro- files.

OCPP 1.6 specified following Feature profiles:

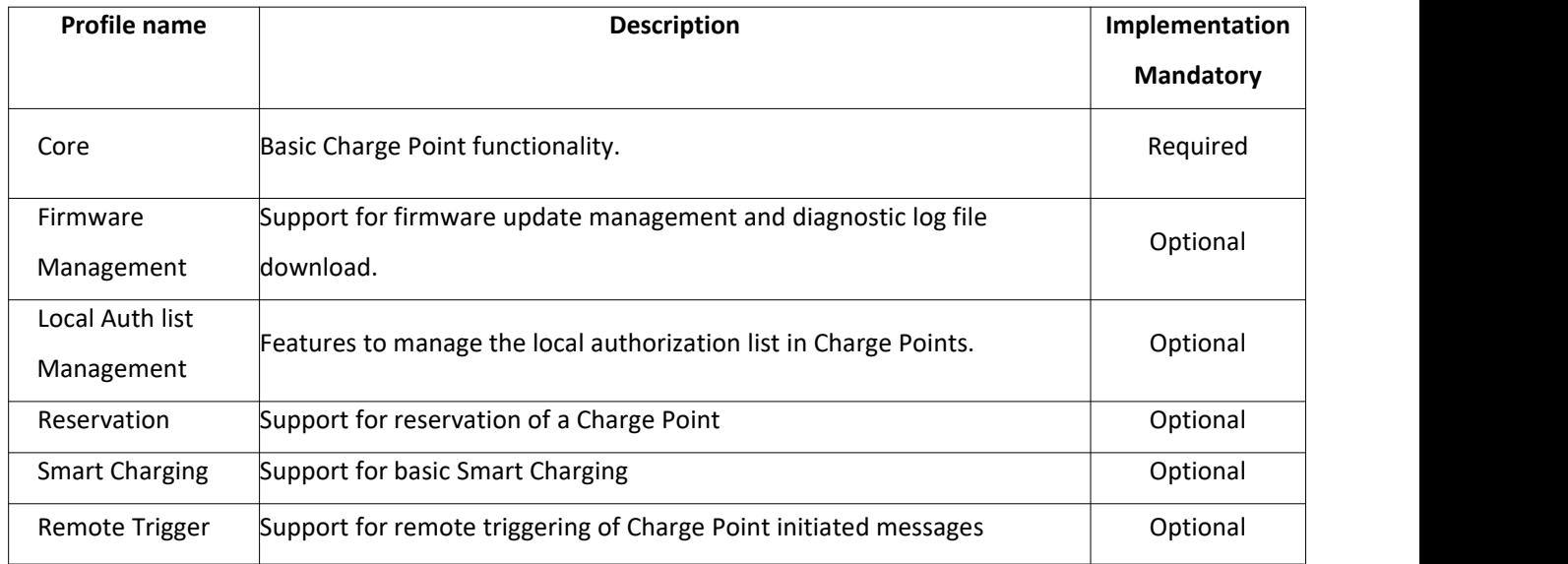

#### <span id="page-5-1"></span>**3.1 Messages**

Please see below which messages are supported per OCPP feature profile.

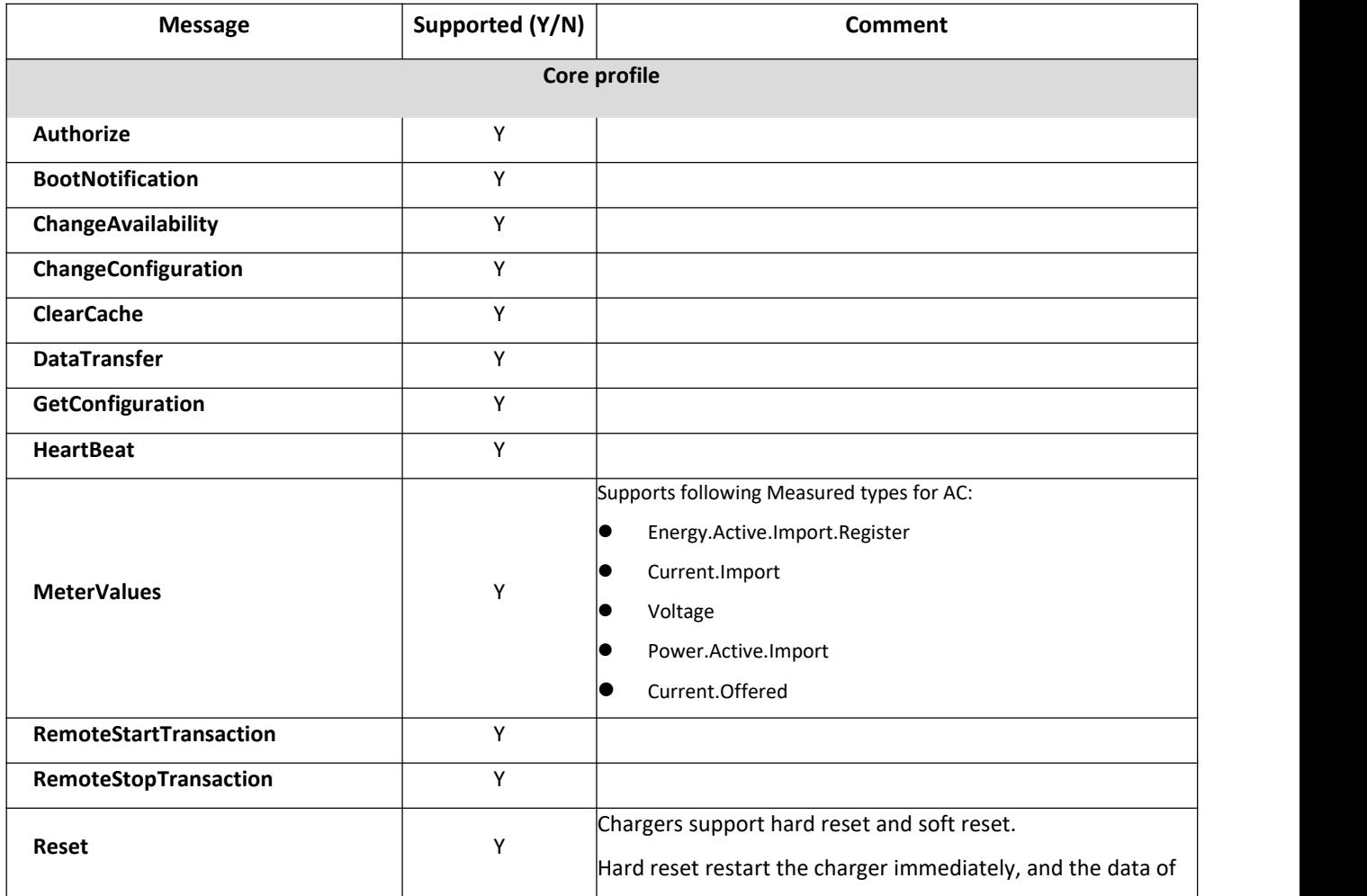

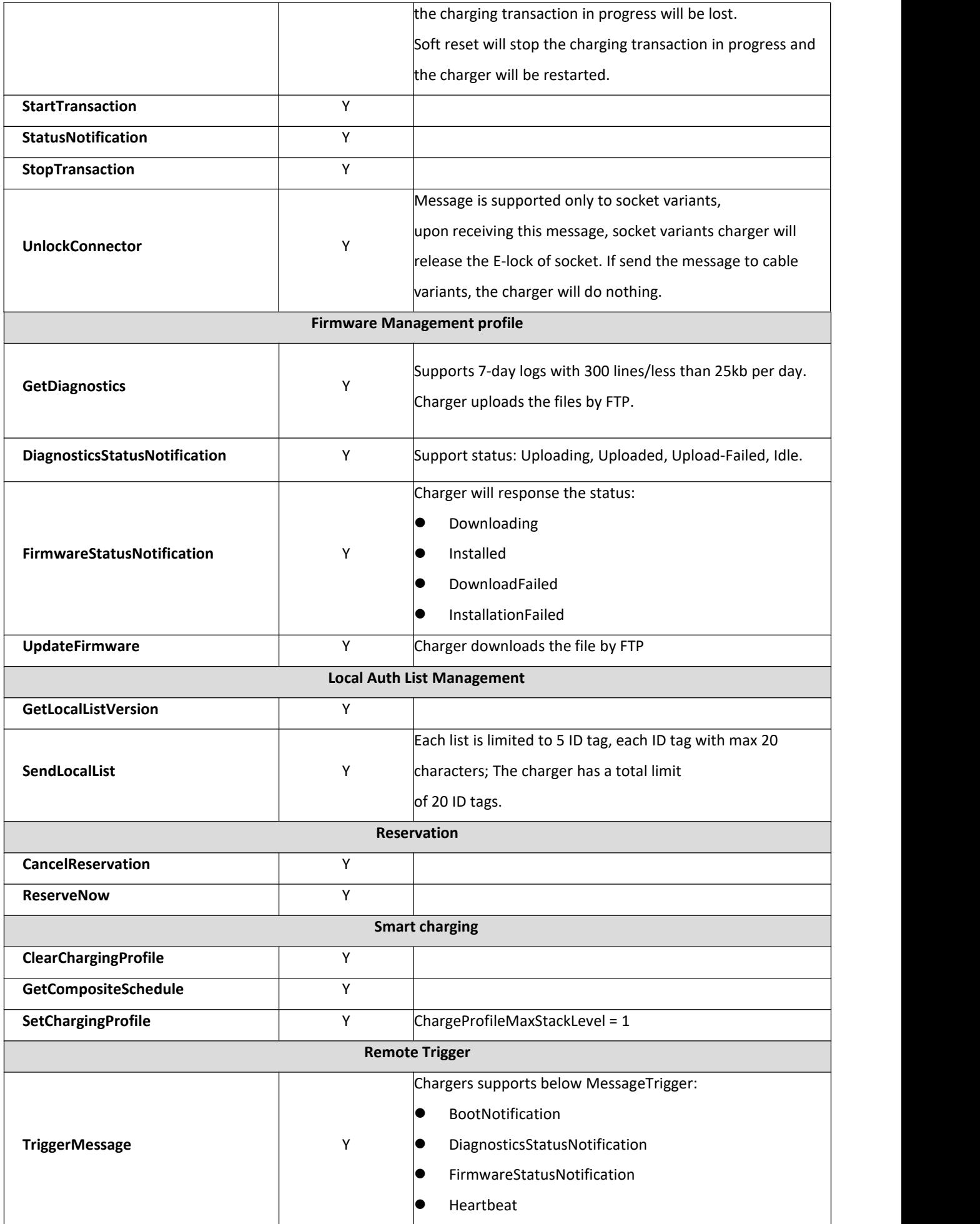

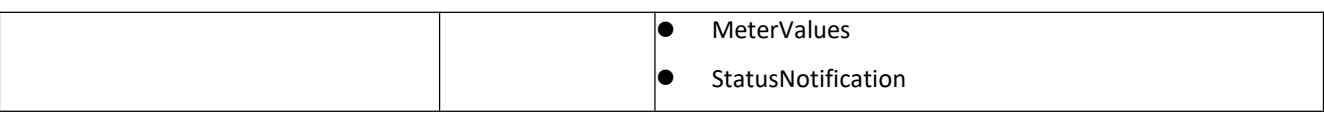

## **3.2 Standard Configuration keys**

## **3.2.1 Supported keys**

<span id="page-8-1"></span><span id="page-8-0"></span>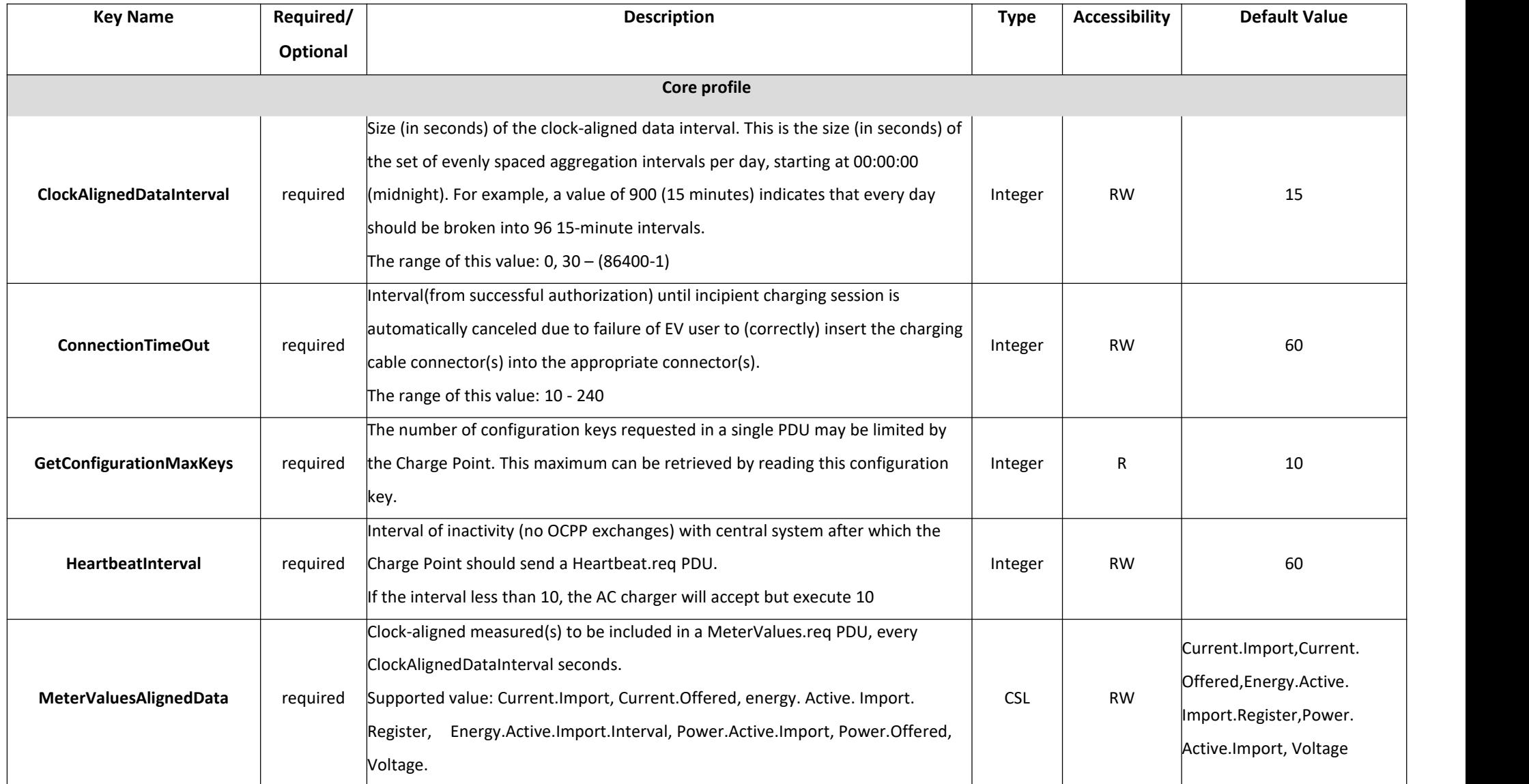

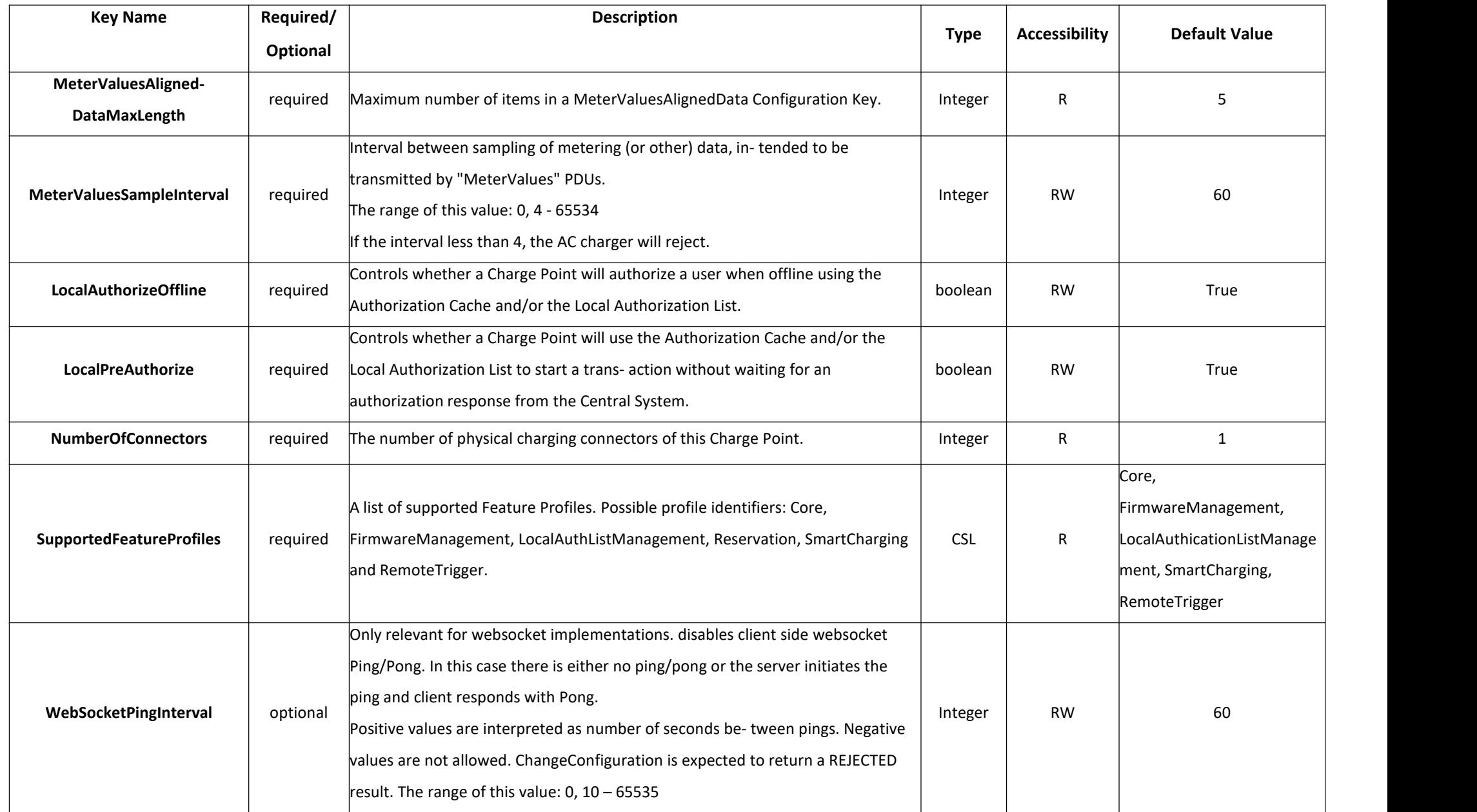

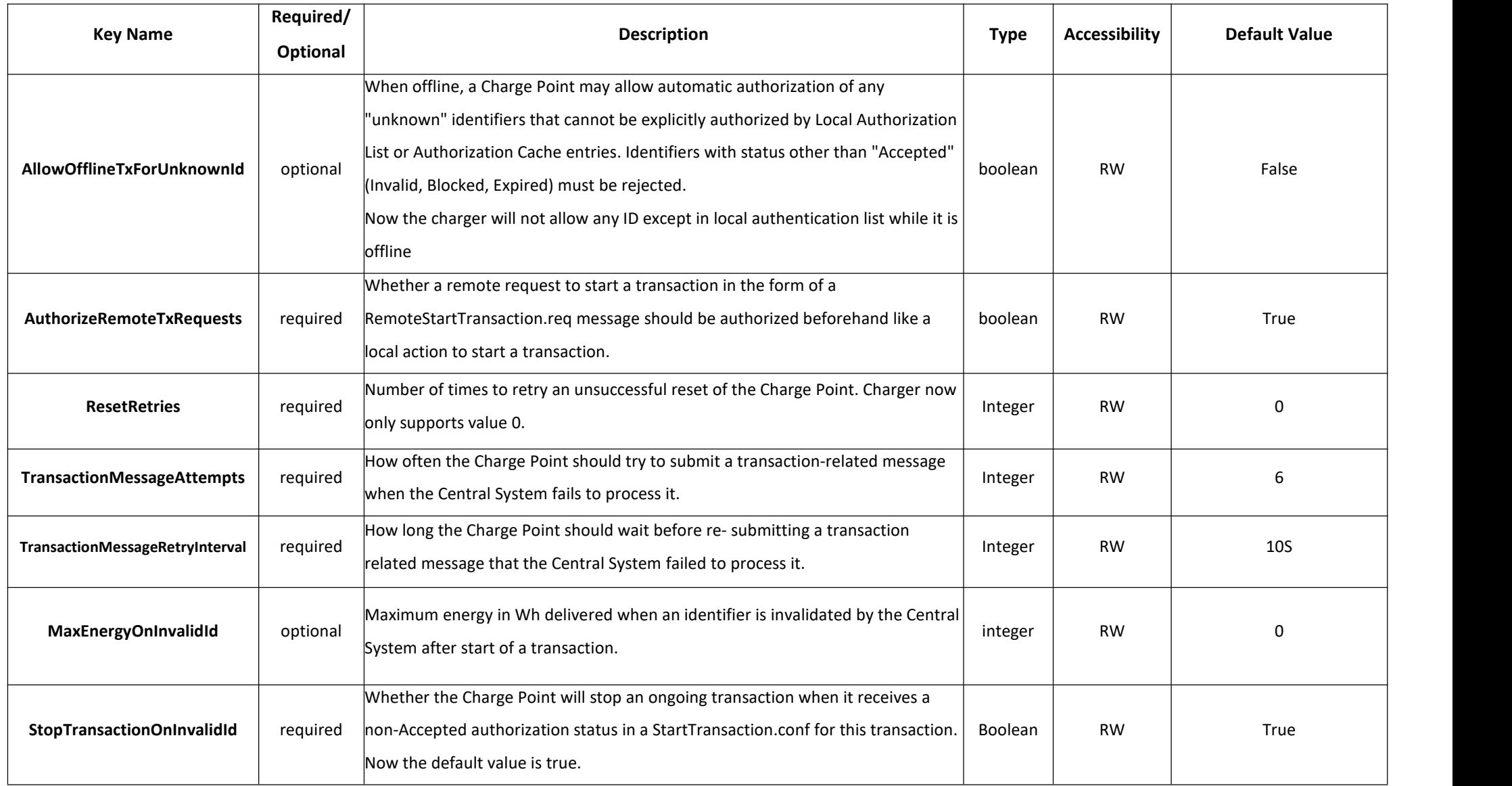

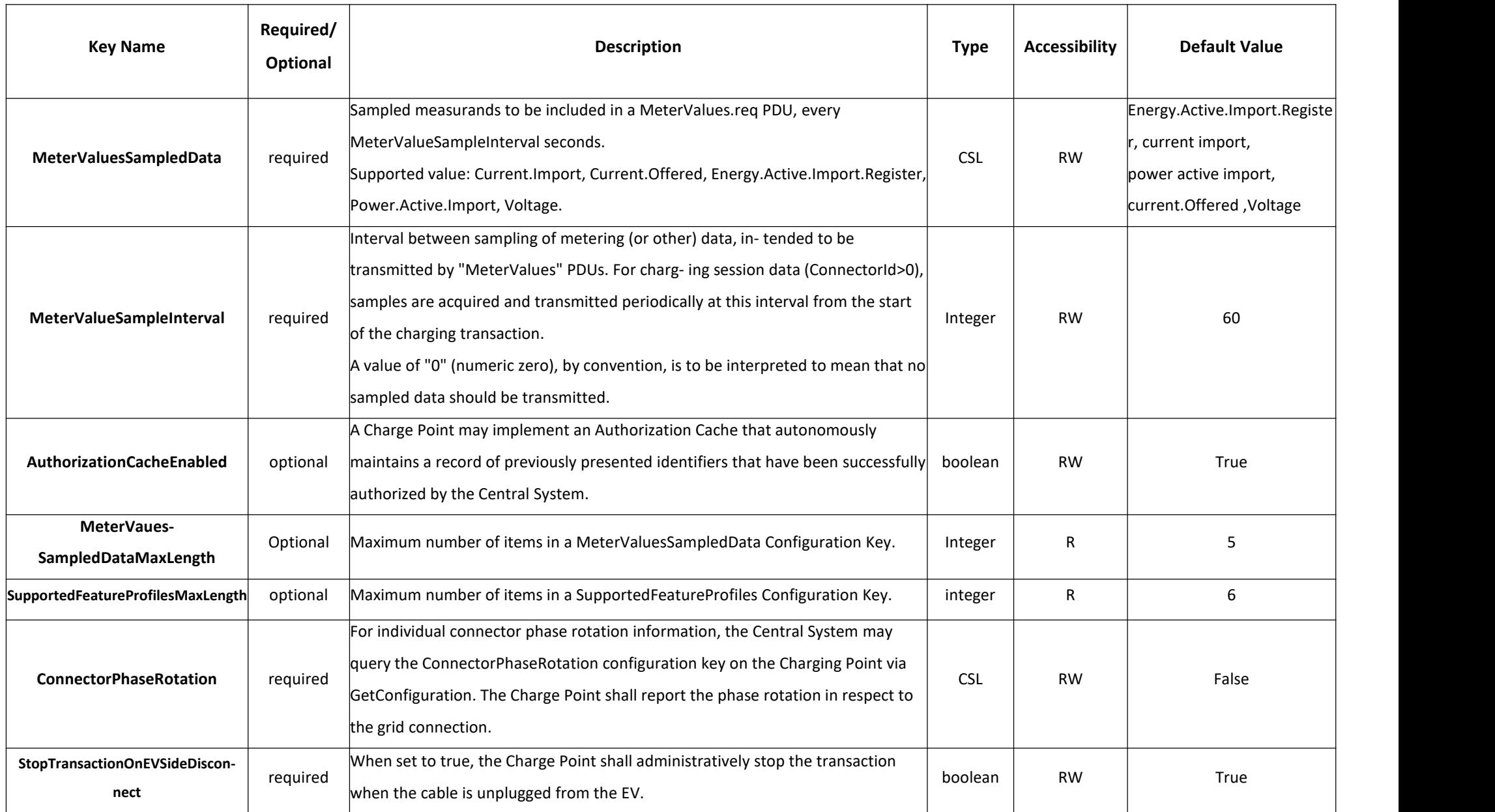

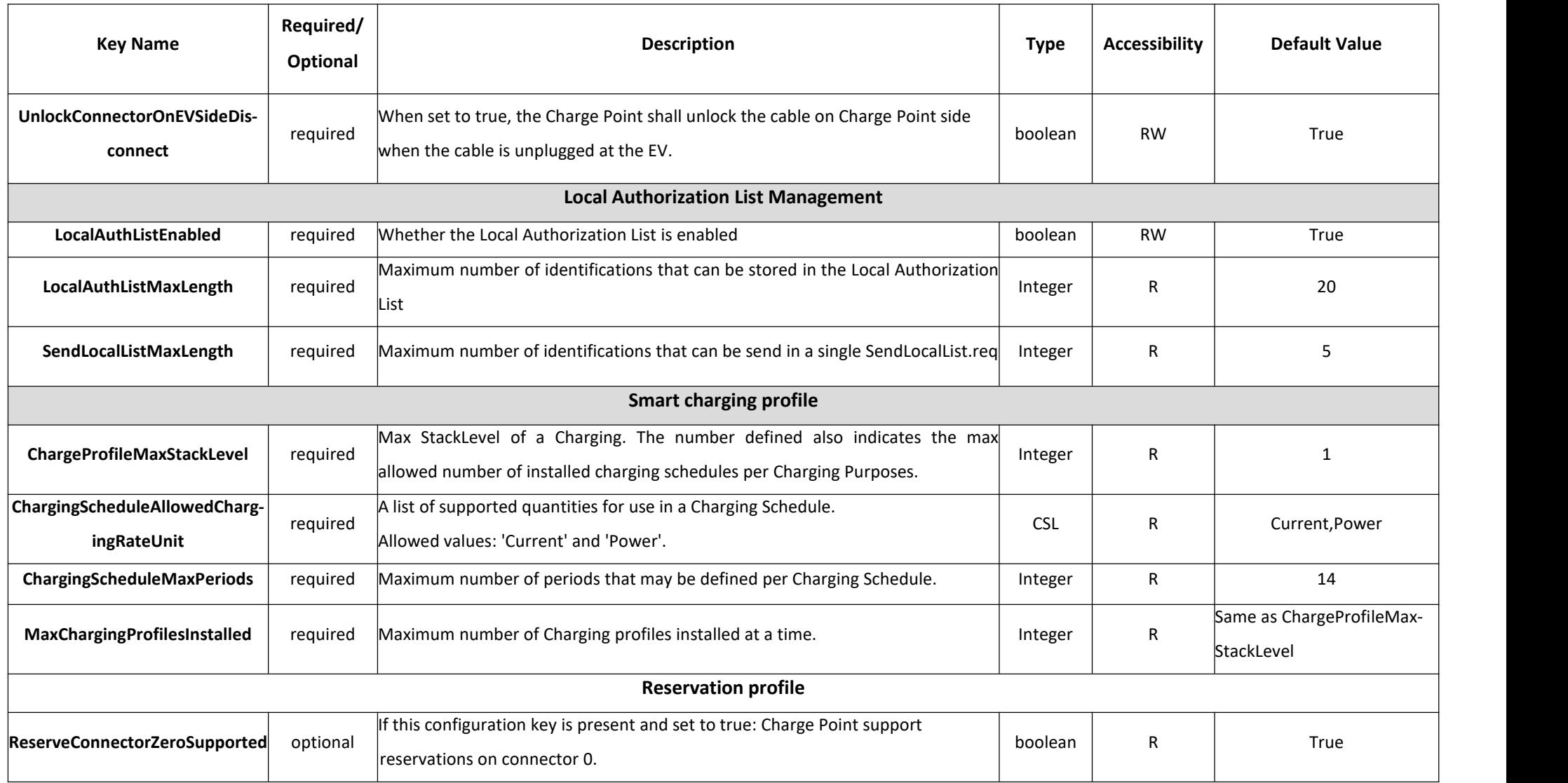

## **3.2.2 To be supported keys**

<span id="page-13-0"></span>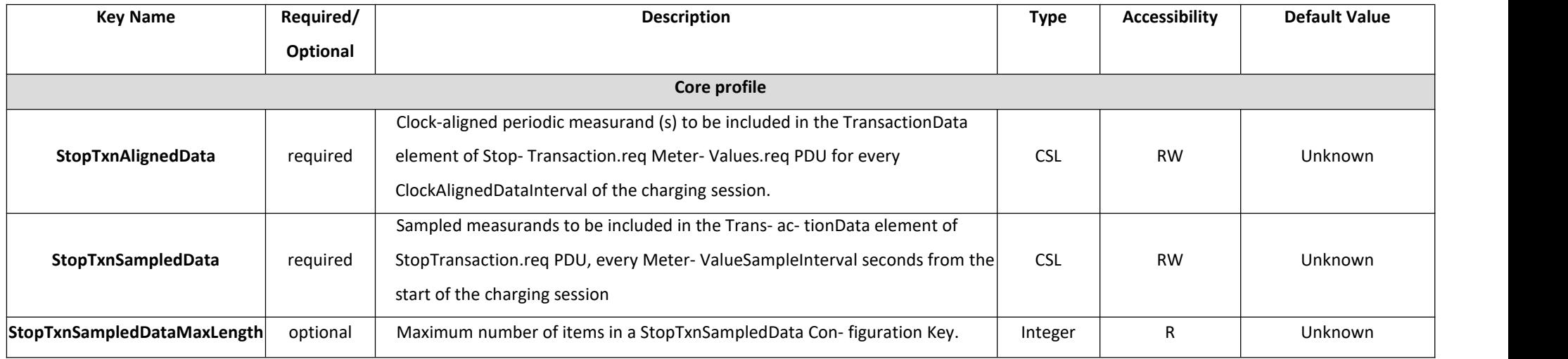

## **3.2.3 Not supported keys**

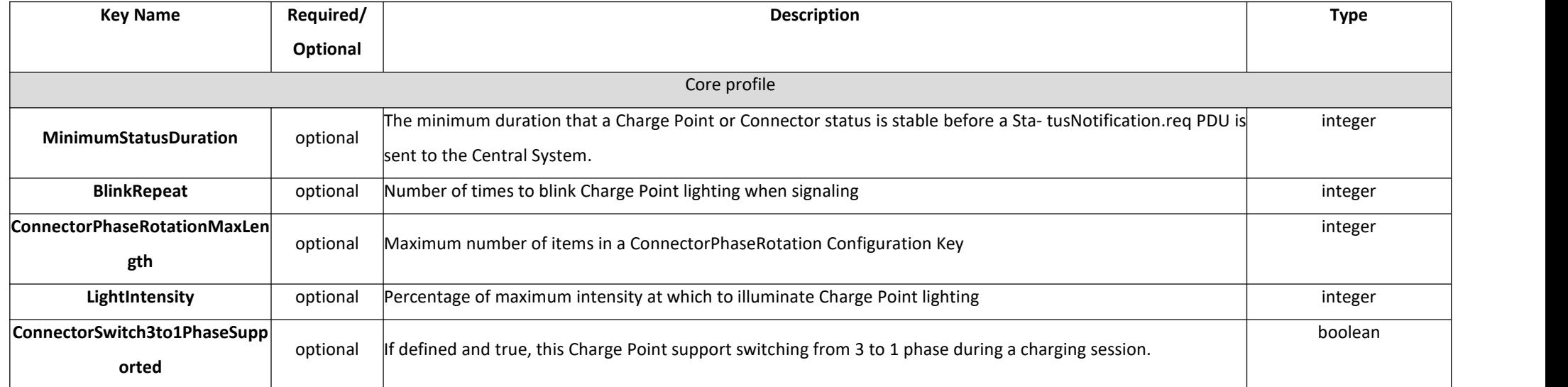

## <span id="page-14-0"></span>**4. Revisions**

<span id="page-14-1"></span>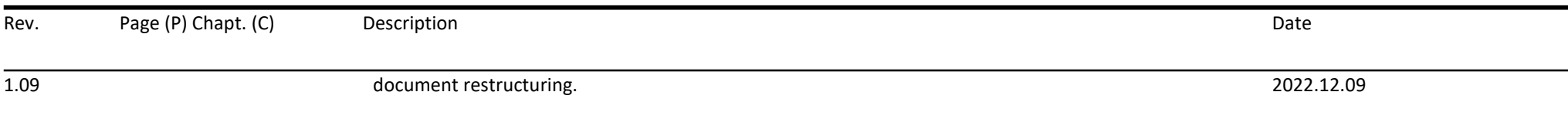